**Universita' degli Studi di Bologna Facolta' di Ingegneria**

# Anno Accademico 2007-2008

Laboratorio di Tecnologie Web

Esempio di applicazione web basata su JSF e DAO

http://wwwlia.deis.unibo.it/Courses/TecnologieWeb0708/

 $\sqrt{1-\frac{1}{2}}$ 

- > You can handle it as usual:
	- •download the *CdCollectionManager.zip* archive file
	- •import it in Eclipse
	- set up *'J2EE 1.4 API'* user library (by referring Tomcat libraries), code compiance (must be 5.0) and installed JRE (found a JDK5 on your machine)
	- •modify *ant/environment.properties* accordingly to your machine settings (or replace this file with a working copy from a previous project)

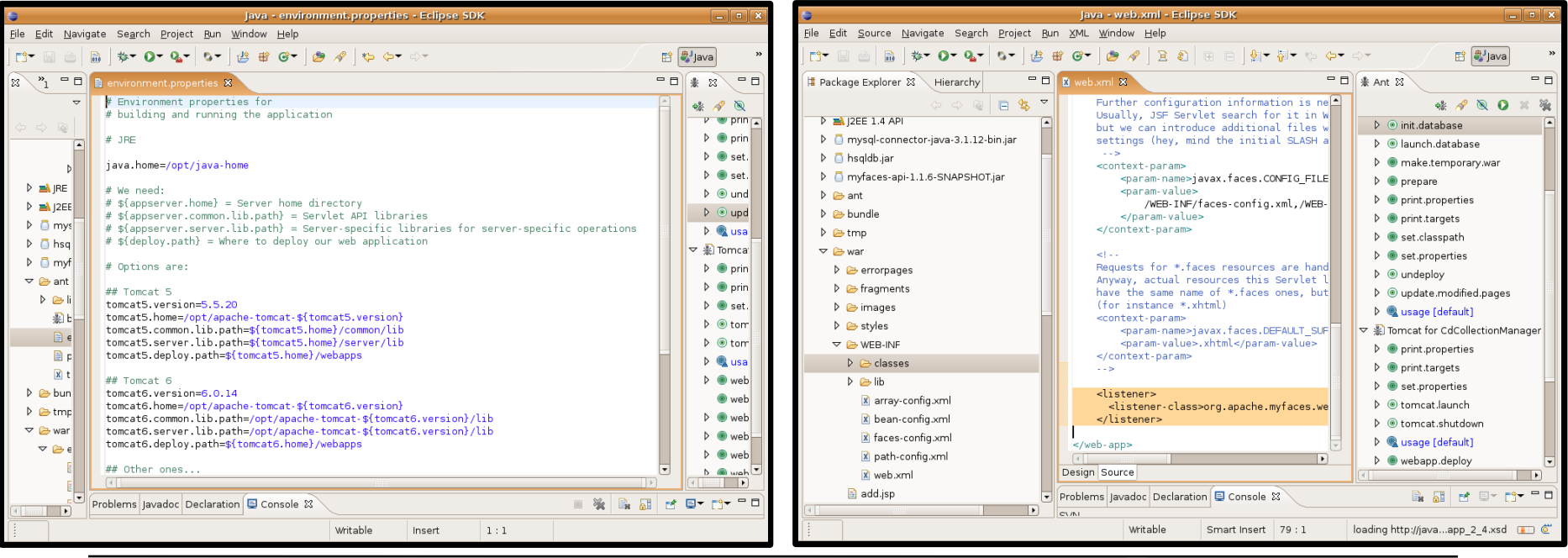

> You can handle it as usual:

•setup Tomcat users (**either** in *ant/environemnt.properties* **or** in *\$TOMCAT\_HOME/conf/tomcat-users.xml* – you can find a sample file in the project *tmp* directory)

•launch Tomcat (**either** by issuing prompt commands **or** via the *ant/tomat-*

*build.xml*'s *tomcat.launch* target)

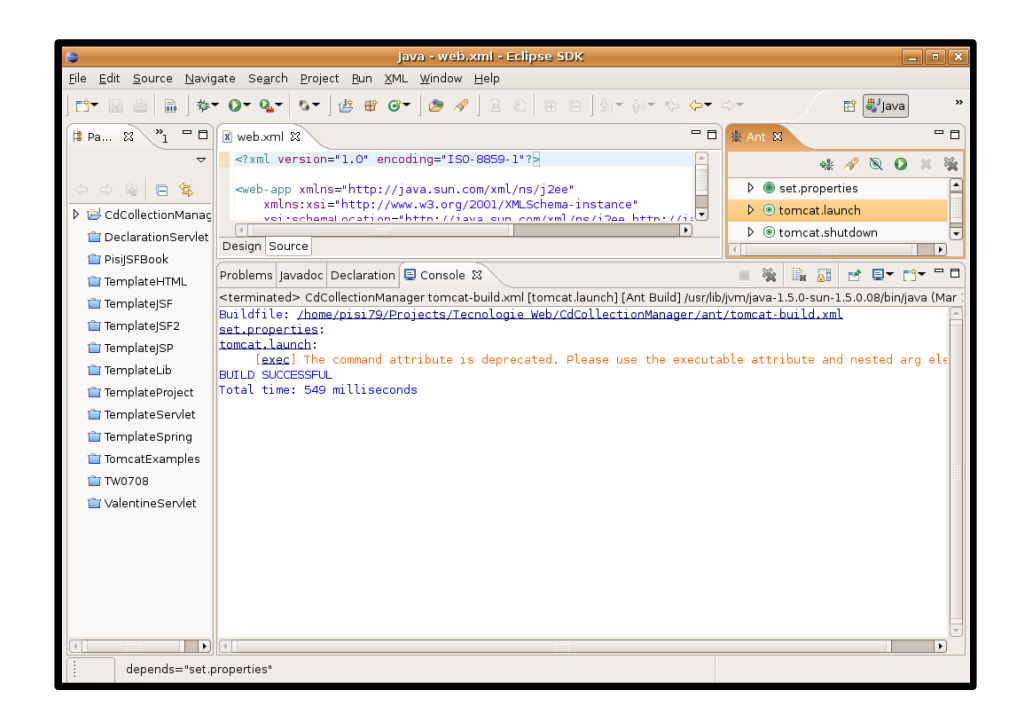

#### **Another project from the course web site**

- > Besides, this time (the same way you did in the *TemplateJSF* project, only):
	- •launch the HSQLDB database server (via the *ant/build.xml*'s *launch.database* target)
	- •initialize database tables (via the *ant/build.xml*'s *init.database* target)

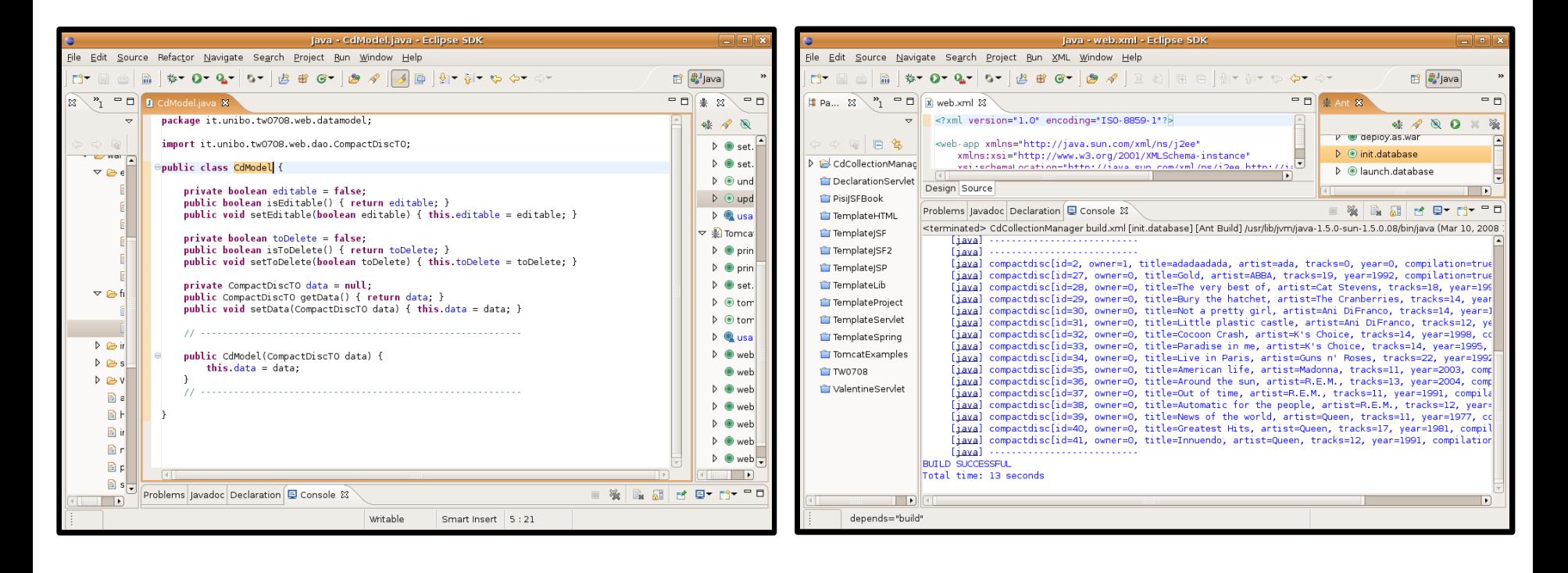

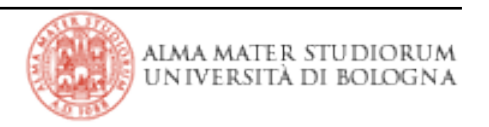

> Now you can deploy the web application:

•by just copying the war archive (**xor** its corresponding exploded dir) to the *\$TOMCAT\_HOME/webapps* path (via the *ant/build.xml*'s *deploy.as.war* or *deploy.as.war* target)

• by remotely managing Tomcat (via the *ant/tomcat-build.xml*'s *webapp.redeploy* target

 $\rightarrow$  see the chain of dependencies among target that this entails!

→ NOTICE: double-clicking this target in the *Ant View* is sufficient to **redeploy your web application if you modify it**: it does everything that's needed to completely perform this task (i.e., cleaning, recompiling, repackaging, undeploying, deploying and removal of temporary files)

...provided you configure Tomcat's users correctly, of course.

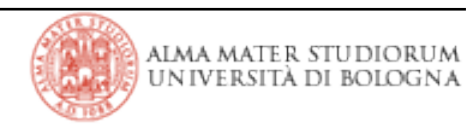

> A few JSF beans

- coded in the it.unibo.tw0708.web.beans package
- mapped in the *war/WEB-INF/bean-config.xml* file
- > A few JSP pages that uses tags from the JSF framework
	- *by just declaring their corresponding tag libraries*
	- *war/\*.jsp* and *war/errorpages/\*.jsp* files
- > A few static resources (such as pictures to associate to particular input controls)
	- mapped in the *war/WEB-INF/array-config.xml* file
- > A few navigation rules (especially for the user selection process, as we'll see)
	- mapped in the *war/WEB-INF/path-config.xml* file
- > Reusable HTML/JSP/JSF fragments
	- for creating footers and navigation tabs (same as in *TemplateJSP* project)
	- *war/fragmens/\** files

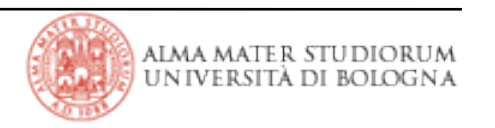

 $>$  ...

 $>$  ...

#### > Some graphics

- *war/images/\** files
- > Bundle messages for internationalization
	- *bundle/\*\** files
	- ANT targets package these files just as they were classes, in the */WEB-INF/classes* path
- > DAO pattern classes
	- transfer objects and abstract/interface definitions are coded in the

it.unibo.tw0708.web.dao package

• HSQLDB implementation is in it.unibo.tw0708.web.dao.hsqldb one

> javax.faces.model.DataModel related classes

- to work fine with *<h:dataTable>* tags
- > Utilities (already seen in previous projects and perhaps partially unused here)
	- (optionally) do it yourself: *log4j* is a better tool to perform logging → modify

it.unibo.tw0708.web.utils.Logger class to support it

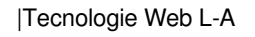

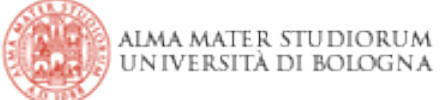

 $>$  ...

- > Client classes
	- coded in the it.unibo.tw0708.client package
	- provide main () s methods to initialize db tables and verify data
	- these classes too leverage the DAO objects to access the database!

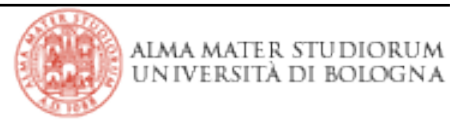

### **About DAO: noticeables**

- > Only *Hypersonic* implementation this time
	- you can provide yourself a *MySql / Postgres / DB2 / whatever* one if you need
	- it.. ..or simply want to try

↓

- you need the database server running
- you need the JDBC connector libraries in the *WEB-INF/lib* path
- you also need to add this library to the project's Eclipse build-path
- or you can safely remove the *mysgl-connector-java-3.1.12-bin.jar* library
	- from the project's Eclipse build-path
	- and from the *WEB-INF/lib* path on the file system
	- ...I left it there intentionally, as **I created the CdCollectionManager by cloning the** *TemplateJSF* **one**!!!
		- copied and pasted that project in my Eclipse workspace
		- changed the project name
		- changed the webapp name property in *ant/project.properties*
		- changed the project name in *ant/build.xml* and *ant/tomcat-build.xml*

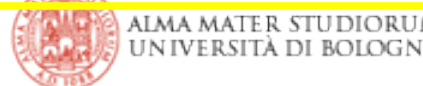

### **About DAO: things in place**

> Two DAO objects: it.unibo.tw0708.web.dao.UserDAO and it.unibo.tw0708.web.dao.CompactDiscDAO

• and their corresponding transfer ones:

it.unibo.tw0708.web.dao.UserTO,

it.unibo.tw0708.web.dao.CompactDiscTO

- DAO objects provide database access by wrapping JDBC calls and exchanging data in the form of transfer objects with their invokers
- > Abstract factory it.unibo.tw0708.

web.dao.DAOFactory lets you

instantiate a concrete one

•it.unibo.tw0708.web.dao.hs qldb.HsqldbDAOFactory concrete factory (the only one available) provides *HSQLDB* versions of the DAO objects

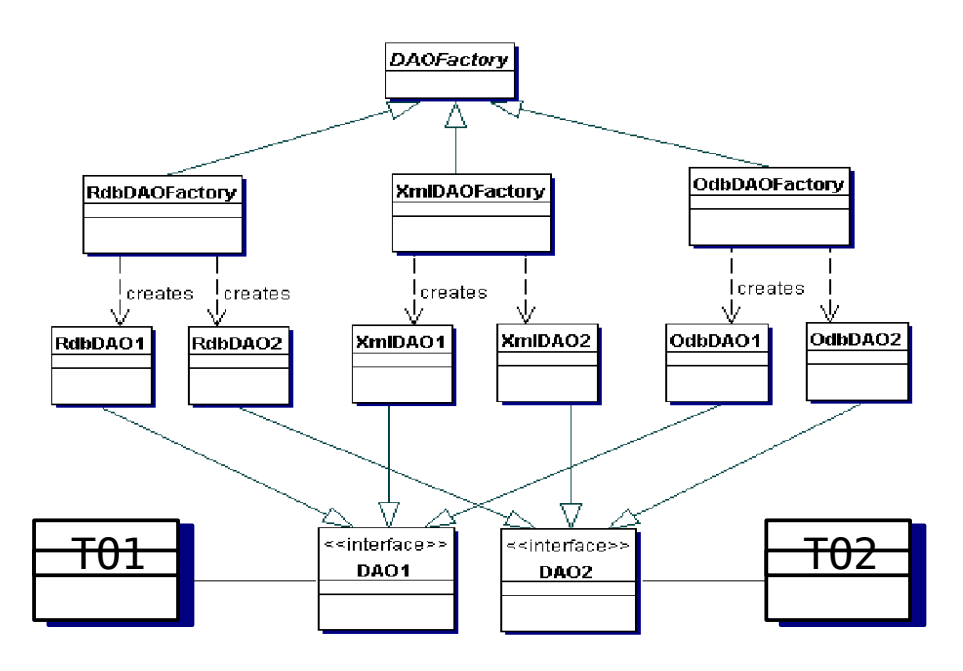

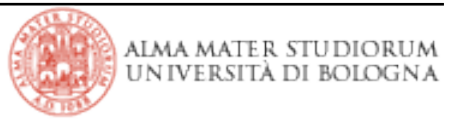

### **About the JSF beans**

> it.unibo.tw0708.web.beans.User provides user selection / addition facilities (data storaging, navigation actions, ...)

• it is mapped as *user* session-scoped bean in *WEB-INF/bean-config.xml* file

> it.unibo.tw0708.web.beans.LocaleChanger changes the locale in use

- it is mapped as *localeChanger* session-scoped bean in *WEB-INF/beanconfig.xml* file
- all stuff we've already seen in the *TemplateJSF* project
	- hey, notice! this time not all locales provide all message bundles and sometimes not all expected messages are preset in a certain bundle  $\rightarrow$  see how the framework falls back to messages from the default locale (*en*), as mapped in the *WEB-INF/faces-config.xml* file

> it.unibo.tw0708.web.beans.CdManager backs the most part of the web application

- it is mapped as *manager* session-scoped bean in *WEB-INF/bean-config.xml*
- we are gonna analyze its behaviour page by page in the following

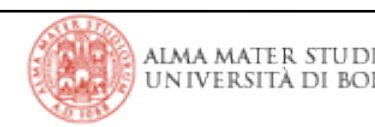

### **Introductory pages (1/3)**

> *index.html* shows the usual '*please wait*' message and redirects to the actual JSF

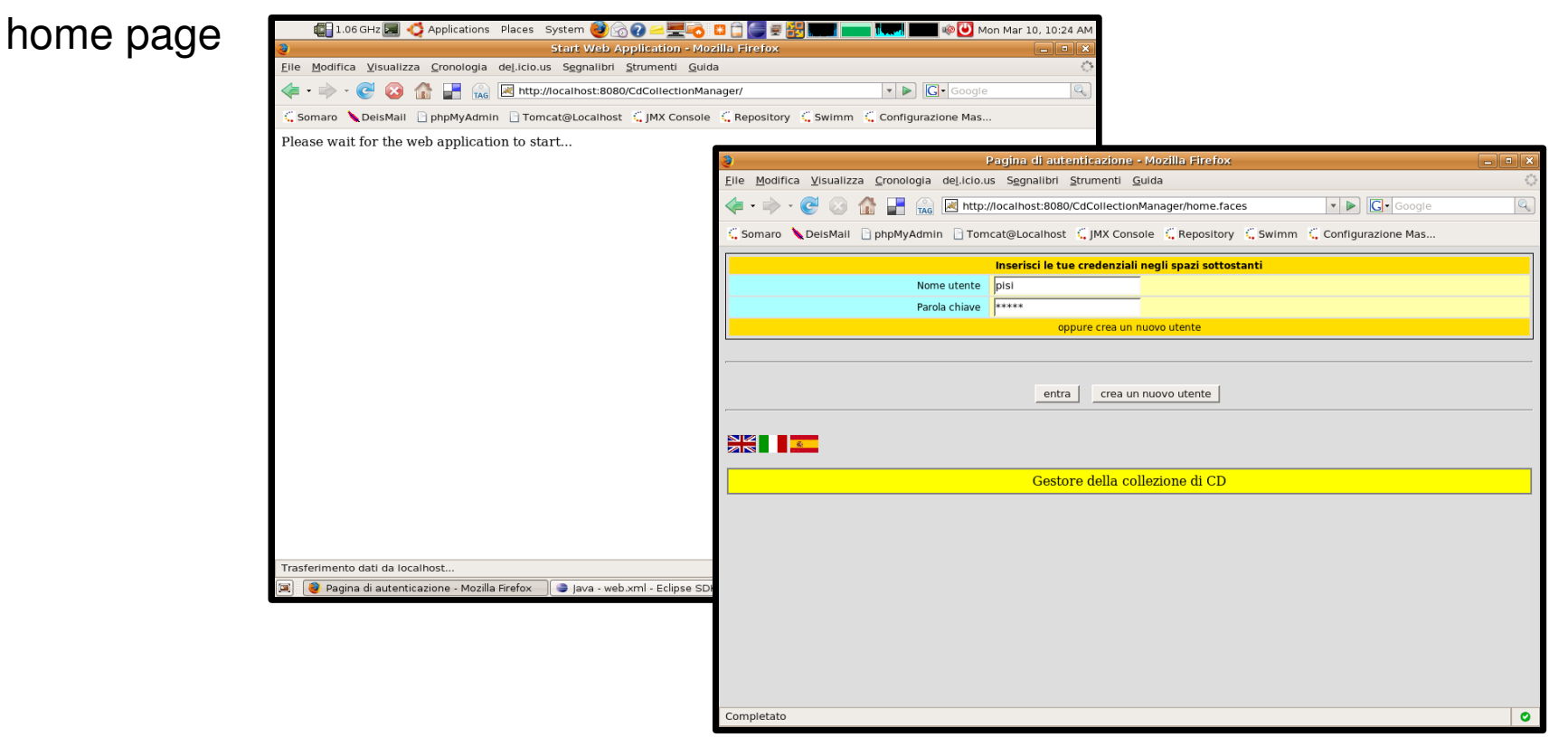

> *home.jsp* provide input controls for specifying user credentials and to change the locale currently in use

• locale changing works exactly the same as in *TemplateJSF* project

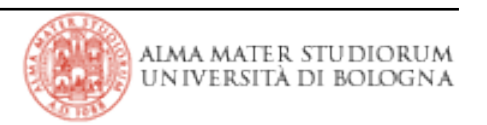

### **Introductory pages (1/3)**

> *home.jsp* stores user input in member variables of the *user* bean and invokes an action method from it

• navigation rules in *WEB-INF/path-config.xml* lead to

*errorpages/<err\_type>\_error.jsp* pages in case something wrong happens

• this time too, **this is not a real authentication process** as **we have not defined any security constraint** in the *WEB-INF/web.xml* web application descriptor

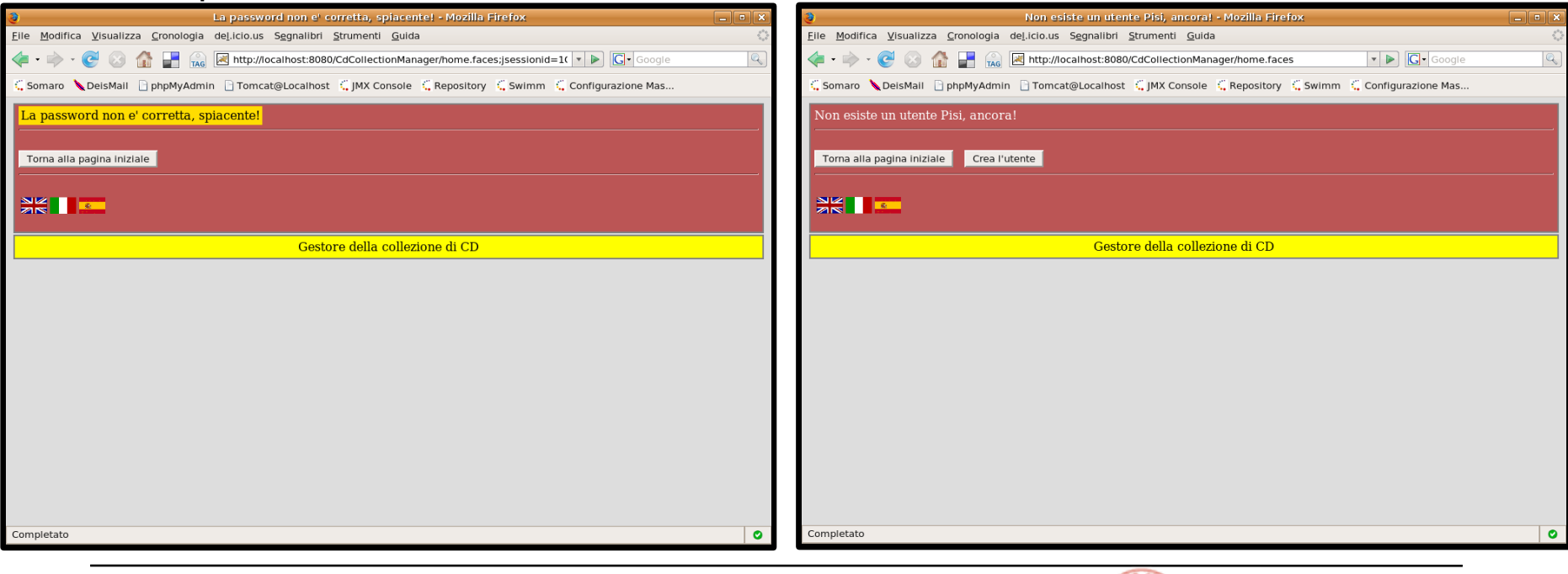

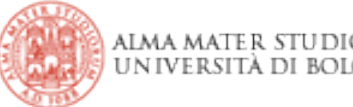

### **Introductory pages (3/3)**

> *fragments/menu* and *fragments/footer* fragments provide code excerpts for rendering a common footer and a tab navigation pane in (almost) all pages of the web application

• we have already embedded JSP fragments in JSP pages in the past  $\rightarrow$  it also works with JSF parts, though it can be somewhat more difficult to keep consistency: look at the message bundle imports and tag library declaration...

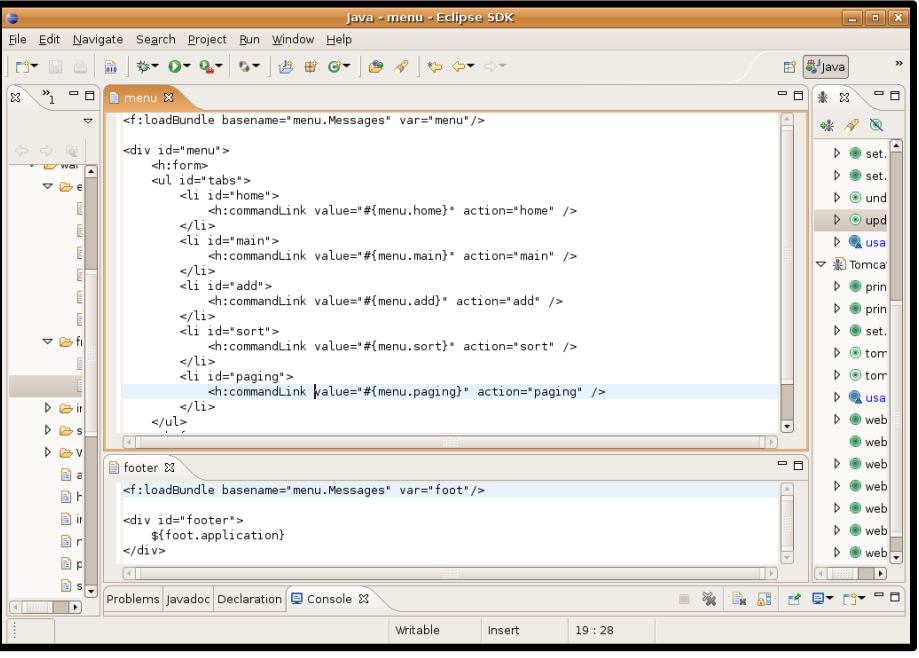

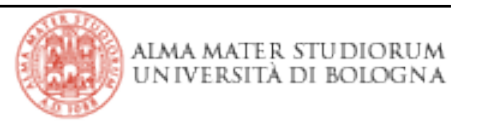

#### **User selection errors**

> *home.jsp* triggers *user* bean methods that compare input by user with data stored in the user table of the underlying database and return navigation actions accordingly:

- if username exists and password digest matches the stored one the user is allowed to navigate to *main.jsp* page
- if username does not exist or password is not correct the user receives suitable error pages (as mapped in *WEB-INF/path-config.xml* descriptor)
- ...*errorpages/nouser\_error.jsp* does not embed *styles/default.css* !

↓

• you can add it yourself (for instance by copying the corresponding line of code from one of the other *errorpages/xxx\_error.jsp* pages)

• then you can use the *update.modified.pages* target in *ant/build.xml* to update only the modified page on the server!

- **it is not an actual redeployment**! just a file copy / replacement!
- **it works only with static resources** (i.e., not with message bundles, deployment descriptors and Java classes)
- but it is a lot faster than completely redeploy your project (and you ain't losing your session data, this way!)

## **main.jsp page (1/3)**

> *main.jsp* is the first page that gets shown after the 'login-alike' process succeeds

• an *<h:dataTable>* tag iterates over a javax.faces.model.DataModel element that wraps the actual list of cd items

> *manager* bean provides

- a getter method for retrieving the datamodel object (by invoking initialization methods and DAO functionalities, in case)
- additional methods for handling editing/deleting or modification discarding
	- all these methods return to the same current view
	- we change the page being shown just by selecting links from the tabs in the upper part of the screen (and not by clicking any page buttton, this time)

> javax.faces.model.DataModel is an abstract class: we build up the actual datamodel for <h:dataTable> by using out-of-the-box utility classes (i.e.,

javax.faces.model.ListDataModel) to wrap the cd list

• see it.unibo.tw0708.beans.CdManager.*getCompactDiscs()* method for details

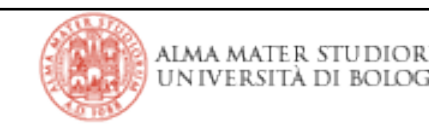

### **main.jsp page (2/3)**

> to realize the cd items of the datamodel, we don't directly use

it.unibo.tw0708.dao.CompactDiscTO objects, as we need further features:

- transfer objects are wrapped by it.unibo.tw0708.datamodel. CdModel objects
- the latter ones support the extended logic we need
	- $\rightarrow$  some boolean flags to indicate that the cd is being edited or deleted

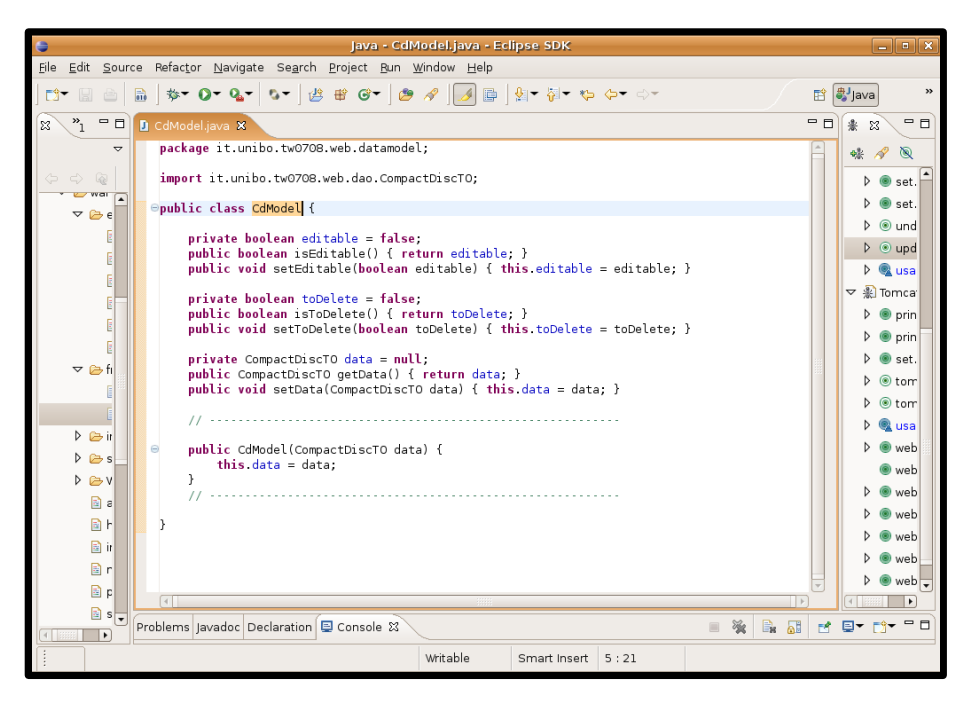

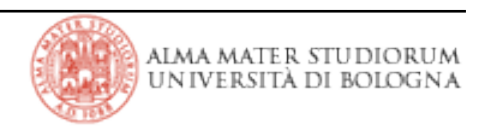

### **main.jsp page (2/2)**

> columns in *<h:dataTable>* display one of two different controls (respectively of input and output type) for each cd field, depending on the status of the boolean flags:

- since flag controls present the *onChange="submit()"* attribute, page view is immediately recalculated after flag modification (by triggering the JSF life-cycle you already know)
- the *manager* bean holds the cd items referenced by the *dataTable* UI component, so that modifications can be applied to the page view, before the user chooses to persist them to the database

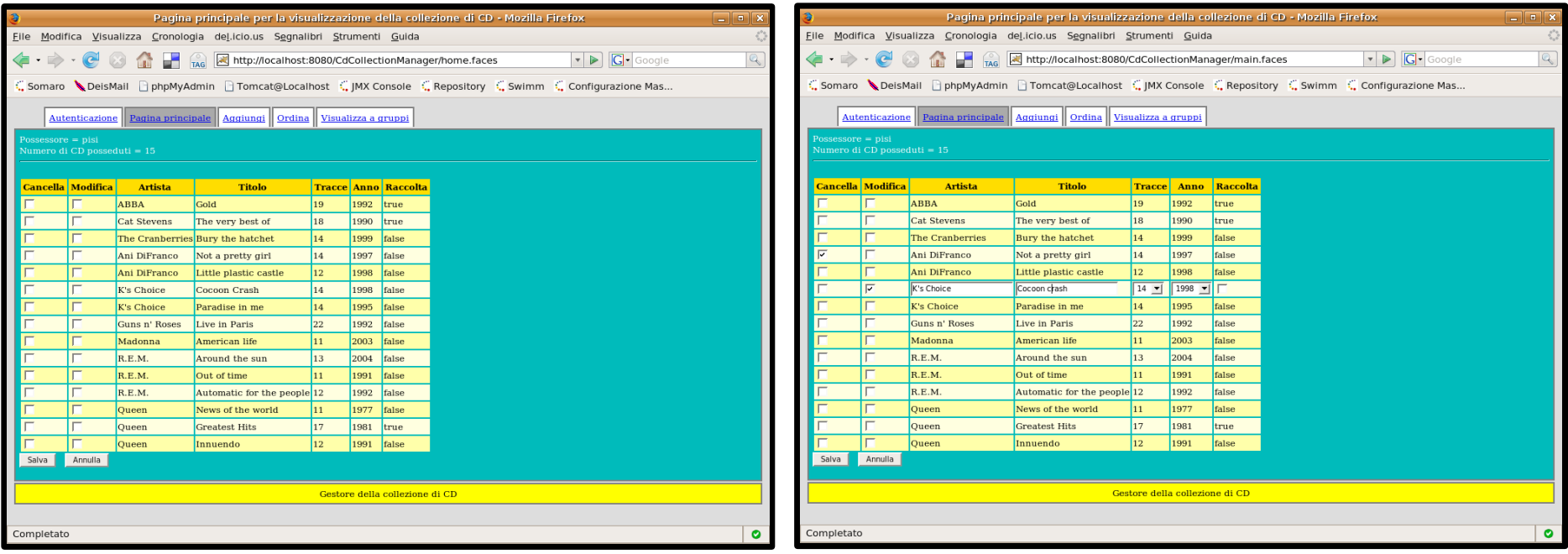

### **CdManager: a deeper look (1/2)**

- $>$  it keeps track of the current user id, in order to re-act to changes
	- for instance, the physical user could re-login with different credentials
- > **it holds data for the** *main.jsp* **view** and it provides methods for resetting and refreshing it when needed
	- it is necessary to have a member variable where to store modifications provided by the end-user, before and after writing them to the database
	- **page UI components** such as *dataTable* **refer to this data** (in this case, the cd list) to read what to show to the user and to store input from the user herself

> **update methods provide business logic and return suitable navigation actions**

- it.unibo.tw0708.beans.CdManager.update*CompactDiscs()*:
	- → **write** modifications/deletions **to the database**, if needed
	- $\rightarrow$  refresh data for the current view (by resetting it = resyncing it to the db)
	- → redisplay the current view (by returning *null*)
- it.unibo.tw0708.beans.CdManager.update*CompactDiscs()*:
	- $\rightarrow$  reset data for the current view (= resyncing it to the db status)
	- → redisplay the current view (by returning *null*)

**he** same schema repeats itself almost un-modified in all the pages that are backed by the manager

- **to hold the data referred by the page UI components**
	- **to provide the methods that perform business logic on that data** (e.g., updating the database) **and return a suitable navigation action**

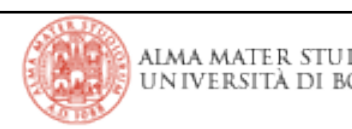

### **add.jsp page**

> no *<h:dataTable>* tags and javax.faces.model.DataModel objects this time

• just **a member variable** of type it.unibo.tw0708.dato.CompactDiscTO in the backing bean and an *<h:panelGrid>* tag to show the cd fields to edit

• page button invokes *manager* method

it.unibo.tw0708.beans.CdManager.insertCompactDisc() to perform the business logic that entails:

 $\rightarrow$  writing the new entry to the database (by invoking DAO functionalities)

 $\rightarrow$  updating the cd list in the *manager* (by re-syncing it to the database)

 $\rightarrow$  redisplaying the current view (by returning a null action)

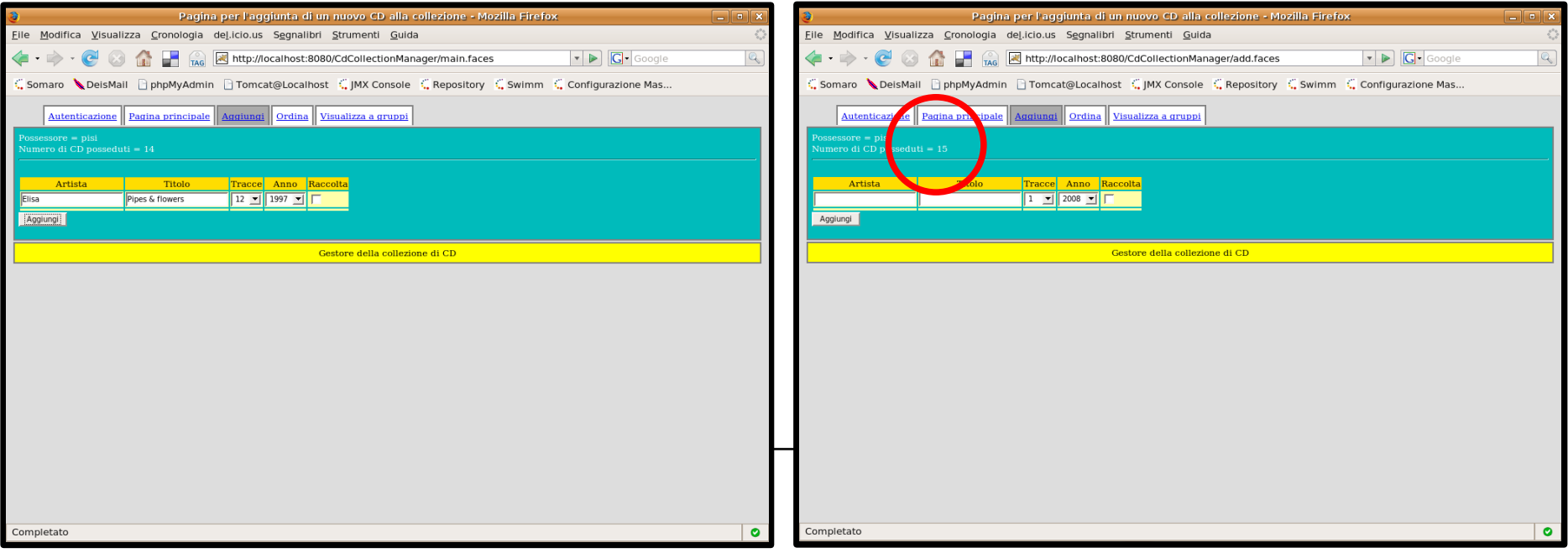

# **sort.jsp page (1/2)**

> Just some tricks you can play on the datamodel before displaying it

• *manager* bean holds **another member variable** (different from the cd list we have already seen) **where to store the sorted datamodel list**

• the abstract it.unibo.tw0708.datamodel.sorting.SortableDataModel class defines a private subclass **Row** to

→ **store row index for sorting** (Row has just an int field)

→ **provide an accessor method for returning the indexcorresponding row from the datamodel object being wrapped** by SortableDataModel class (this is why Row is an inner class of it: *for the sake of visibility scope!*)

• **SortableDataModel** then:

→ **wraps the traditional**

javax.faces.**DataModel and** holds **the index array** (= array of Row objects) that reflects the current sorting

→ **bridges the rest of DataModel methods** to the wrapped object

|Tecnologie Web LA

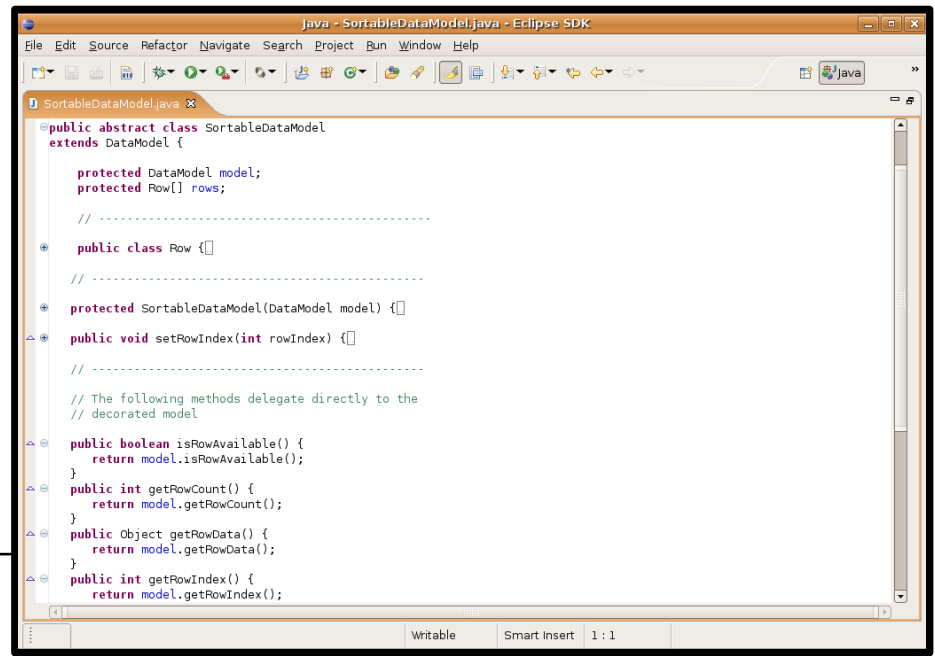

> Just some tricks you can play on the datamodel before displaying it

• concrete class it.unibo.tw0708.datamodel.sorting.SortableCdDataModel extends SortableDataModel and provides methods to perform the actual sorting:

 $\rightarrow$  these methods just leverage java.util.Array.*sort()* function by providing suitable comparator objects...

 $\rightarrow$  if you want, you can have a look at the comparator classes in it.unibo.tw0708.datamode

l.sorting.comparators package (they are just object implementing the

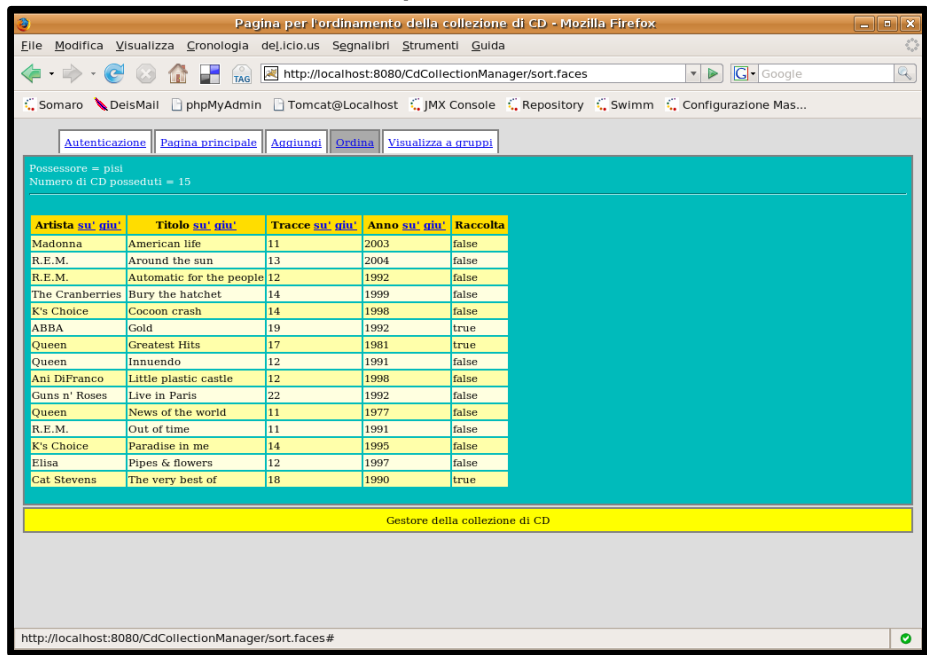

java.util.Comparator interface by provinding a suitable *compare()*  method that deals with CdModel objects)

• *<h:commandLink>*s in the page force resorting the model (by invoking *sort\_xxx()* methods) and redisplaying the *<h:dataTable>* content accordingly

# **paging.jsp page (1/3)**

**paginating** data is a bit more complex (but it **avoids long-lasting queries** when the database holds huge tables → *<h:dataTable>* would load everything at once!!)

- again, we wrap the traditional javax.faces.DataModel into an enhanced datamodel object that provides additional features and we use it in the page: it.unibo.tw0708.datamodel.paging.PagedCdDataModel
- again, we gather non-datatype-dependent methods into an abstract superclass  $(\rightarrow$  you can re-use this kind of classes for your own project data!):

it.unibo.tw0708.datamodel. paging.PagedListDataModel

• this time we also need a generic helper class to store the current data page and additional related information such as starting row, page number, ecc:

```
it.unibo.tw0708.datamodel.
paging.DataPage<T>
```
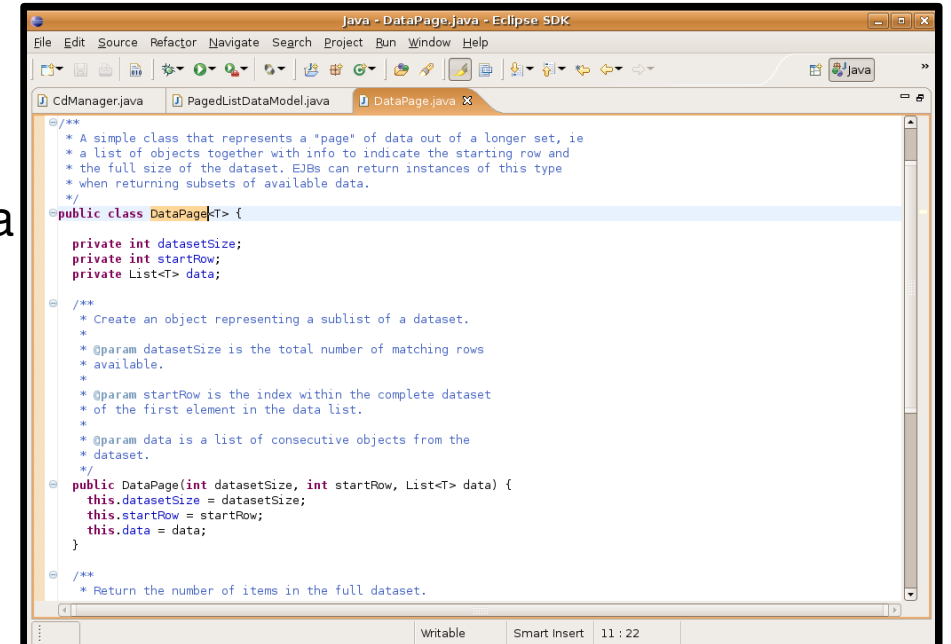

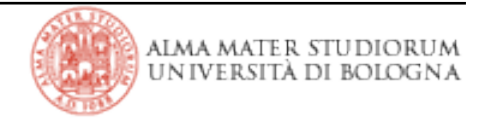

# **paging.jsp page (2/3)**

> furthermore, this time we are not going to create everything on our own: scroller controls **UI components** are **provided by a thirdparty library**: *Tomahawk* (from the *Apache group*)

> • you can find *tomahawk1.1.5SNAPSHOT.jar* library under *WEB-INF/lib* path

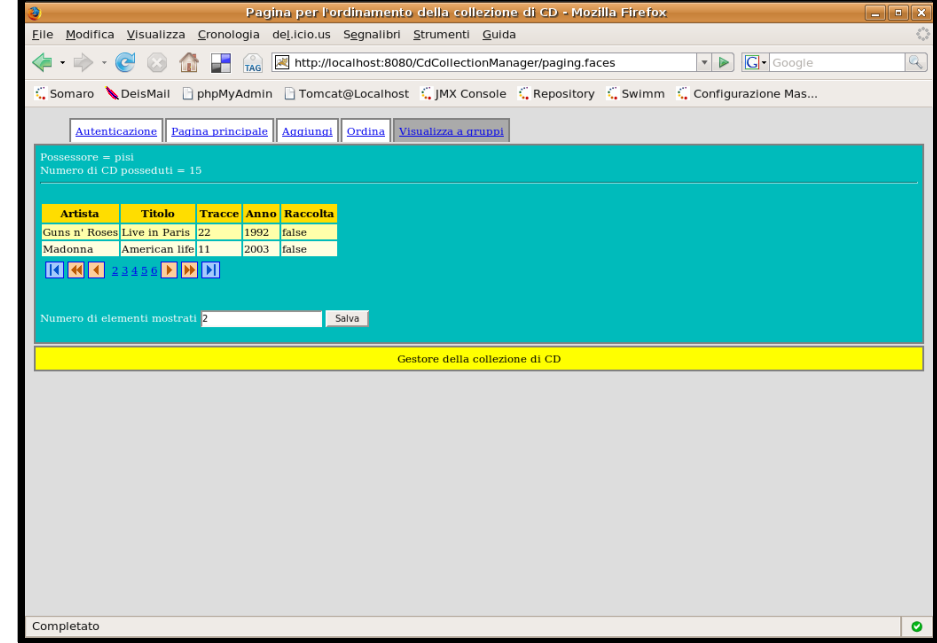

• the JSF page declares and uses it just like the other tag libraries *<%@ taglib uri="http://myfaces.apache.org/tomahawk" prefix="t" %>*

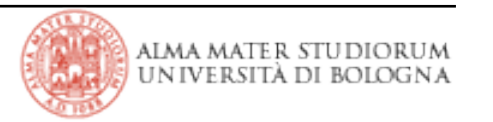

# **paging.jsp page (3/3)**

> *manager* bean holds the current page of the datamodel (= subset of datamodel rows) in another member variable: *pagedCompactDiscs*

- *<h:dataTable>* iterates over data from this object
- controls from the *<t:dataScroller>* UI component do not invoke any cd *manager* method, but directly modify the datamodel object represented by *pagedCompactDiscs*, invoking its *getRowData()* and similar methods
- **it is the ehnanced datamodel object that performs all the logic to return results page by page and to retrieve new data rows only when needed**
	- $\rightarrow$  this is achieved by overriding the default behaviour of *getRowData()* method and alike ones
	- $\rightarrow$  just try to reuse this features

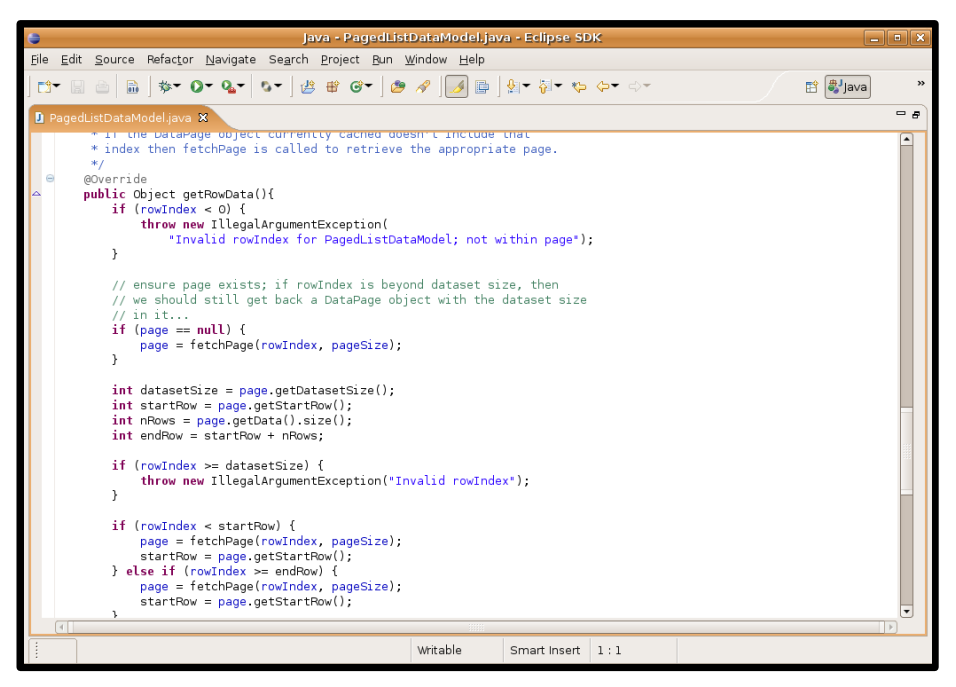

into your projects: it's by far simpler than understanding things theoretically

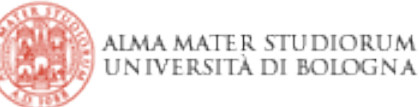